# The Media Streaming Journal

February 2023

.325

575

Covering Audio and Video Internet Broadcasting

300

Brought To You By **RADIOSOLUTION** [www.radiosolution.info](http://www.radiosolution.info/)

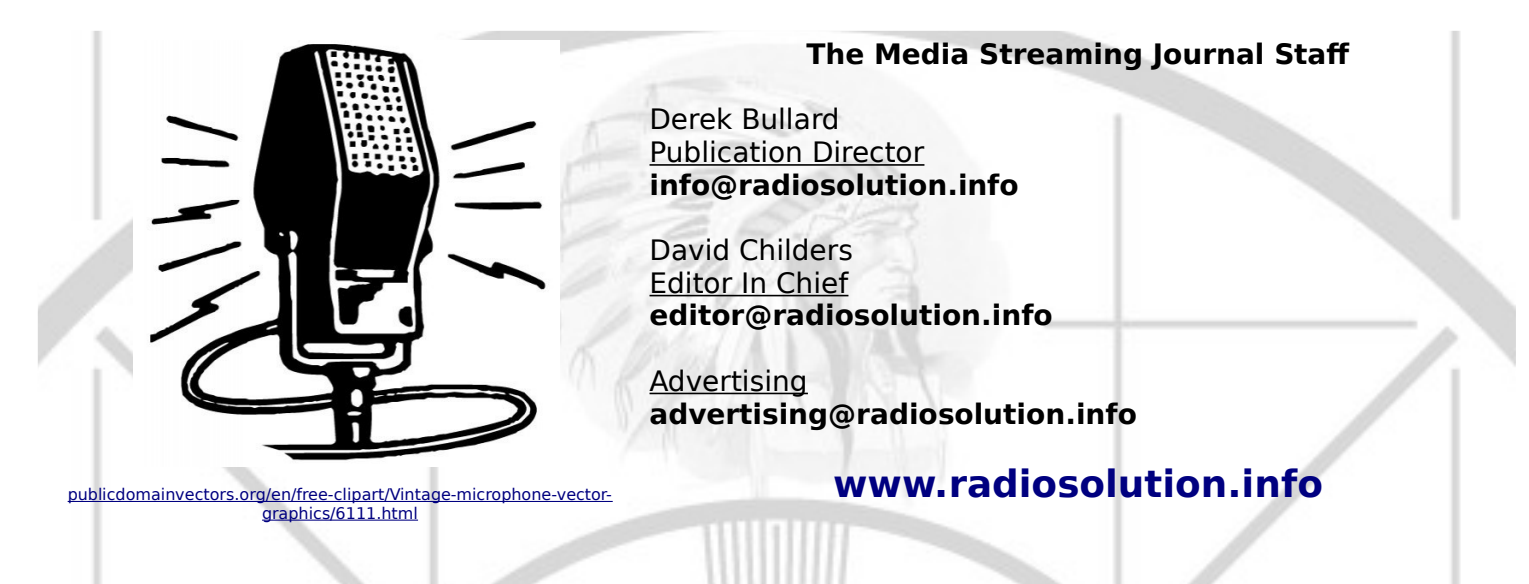

#### **Welcome to The Media Streaming Journal**

Welcome to the latest edition of The Media Streaming Journal.

This month's edition covers the latest version of the FreeBSD fork NomadBSD. NomadBSD is a complete and fully functional operating system based on the FreeBSD operating system, a derivative of the original Bell System Research Unix operating system. Nomad can run as a persistent live system on USB flash drives. This BSD derivative is unique as it is designed to be used as a live desktop system that works without comprehensive configuration using automatic hardware detection and setup.

Please feel free to contact either the Publication Director (Derek Bullard) or myself if you have any questions or comments regarding The Media Streaming Journal.

Namaste David Childers The Grand Master of Digital Disaster (Editor In Chief) [www.linkedin.com/pub/david-childers/4/736/72a](http://www.linkedin.com/pub/david-childers/4/736/72a)

#### **The Media Streaming Journal**

**What is in this edition of the Media Streaming Journal**

Nomad BSD Handbook December 05, 2022

## **Internet Radio Support** Brought to you by www.radiosolution.ca

#### **Join our technical discussion on Facebook**

30

 [http://w ww.facebook.com/groups/internetradiosupport/](https://www.facebook.com/groups/internetradiosupport/)

Magazine cover:

<https://nomadbsd.org/>

**The Media Streaming Journal is licensed under the Attribution-Share Alike 4.0 International (CC BY-SA 4.0) Creative Commons License.**

[www.creativecommons.org/licenses/by-sa/4.0/](http://www.creativecommons.org/licenses/by-sa/4.0/)

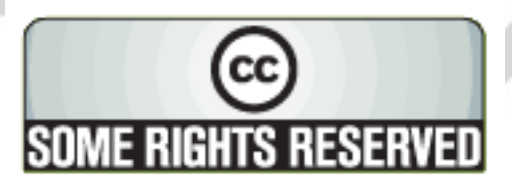

# RADIOSOLUTIO

[www.radiosolution.info](http://www.radiosolution.info/)

#### **Our Mission**

Let our friendly, knowledgeable staff assist you to build your project, such as an online radio station

using our high end reliable video and audio streaming technologies. We want to become your partner for all your hosting needs, as well as your one stop shop for radio products such as custom DJ drops and radio ID's.

#### **Start An Internet Radio Station**

Whatever you need to start Internet radio station, we will deliver! We provide high quality Internet Radio services to make your music radio project a success. We can provide Wowza, Icecast, SHOUTcast hosting and internet radio services to hobbyists, deejays, amateurs and established professionals. No radio station client is too big or too small for Radiosolution.

Choose between complete hassle-free service packages or new features to add to start internet radio station. Benefit from customized services and the latest in internet radio technology. You will receive professional, personalized and better Internet Radio Station services than you have received up till now. If you already have an Icecast or SHOUTcast hosting provider, we can still help you transfer your radio server over to us with no hassle and at no charge.

#### **Internet Radio Station Services**

Launch your internet, digital, satellite or AM/FM radio station anywhere in the world with all of the right tools. A broadcasting specialist is on standby to help you get started with an SHOUTcast or Icecast hosting package. We have servers ready for reliable streaming in North America and Europe. Our hosting packages have all the features you need to make your radio station project a success.

If you stream live or with an Auto DJ, we can provide you with the latest in web-based Cloud technology. You will love the simple to use control panel. Discover how easy it is to manage live deejays, upload fresh music and create custom scheduled programming. You will be able to track your listeners by getting real time statistics.

Starting your own Internet radio has never been easier. Get in touch with us anytime to start your Internet radio station.

Radiosolution is a SHOUTcast hosting provider located in Quebec Canada. We also offer Icecast, Wowza and Web Hosting services. Contact us to discuss the best option available as you start internet radio station. Radiosolution can provide personalized service in English, Dutch, and French. Starting an internet radio station can be intimidating, many people want to start one, but have no idea where to start. Radiosolution will be there for you every step of the way. Everyday people are searching the internet for free SHOUTcast servers. With Radiosolution SHOUTcast hosting we will allow you to try our services for FREE. By trying our services, you can be confident that you have chosen the best radio server hosting provider. You have nothing to loose because we offer a 30 day satisfaction guarantee. What are you waiting for? Contact us now! Radiosolution offers everything you need to start internet radio station. You will not need to go anywhere else. We can create your website, market your station and help you submit your station to online directories. We also feature the voice of Derek Bullard aka Dibblebee He can create affordable commercials, DJ intros, sweepers, jingles, ids and so much more.

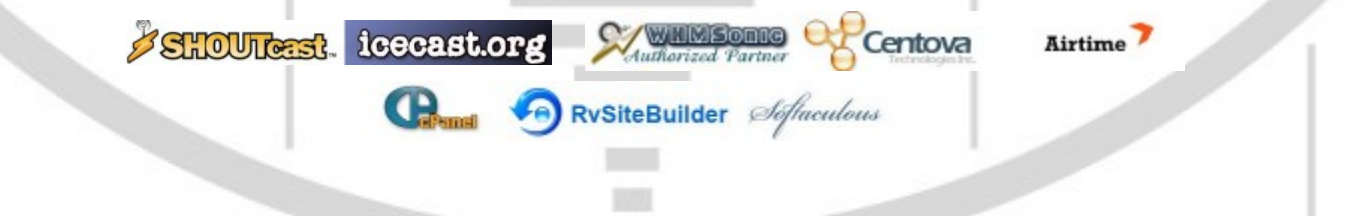

# **Hey You! Yes, You! Why Should Anyone Listen to You?!** ON THE Do you need compelling, clever copy or catchphrases for your Internet station? If you do, please visit and let's talk! <http://www.ielectrify.com/work-with-me/> I am a professional writer with 15+ years of experience creating high-converting copy, for a variety of radio, broadcasting and marketing applications. [https://www.wpclipart.com/people/professions/professions\\_3/](https://www.wpclipart.com/people/professions/professions_3/radio_announcer.png.html) [radio\\_announcer.png.html](https://www.wpclipart.com/people/professions/professions_3/radio_announcer.png.html)325 30 575 300

#### **NomadBSD Handbook**

NomadBSD is a 64bit live system for USB flash drives, based on FreeBSD. Together with automatic hardware detection and setup, it is configured to be used as a desktop system that works out of the box, but can also be used for data recovery, for educational purposes, or to test FreeBSD's hardware compatibility.

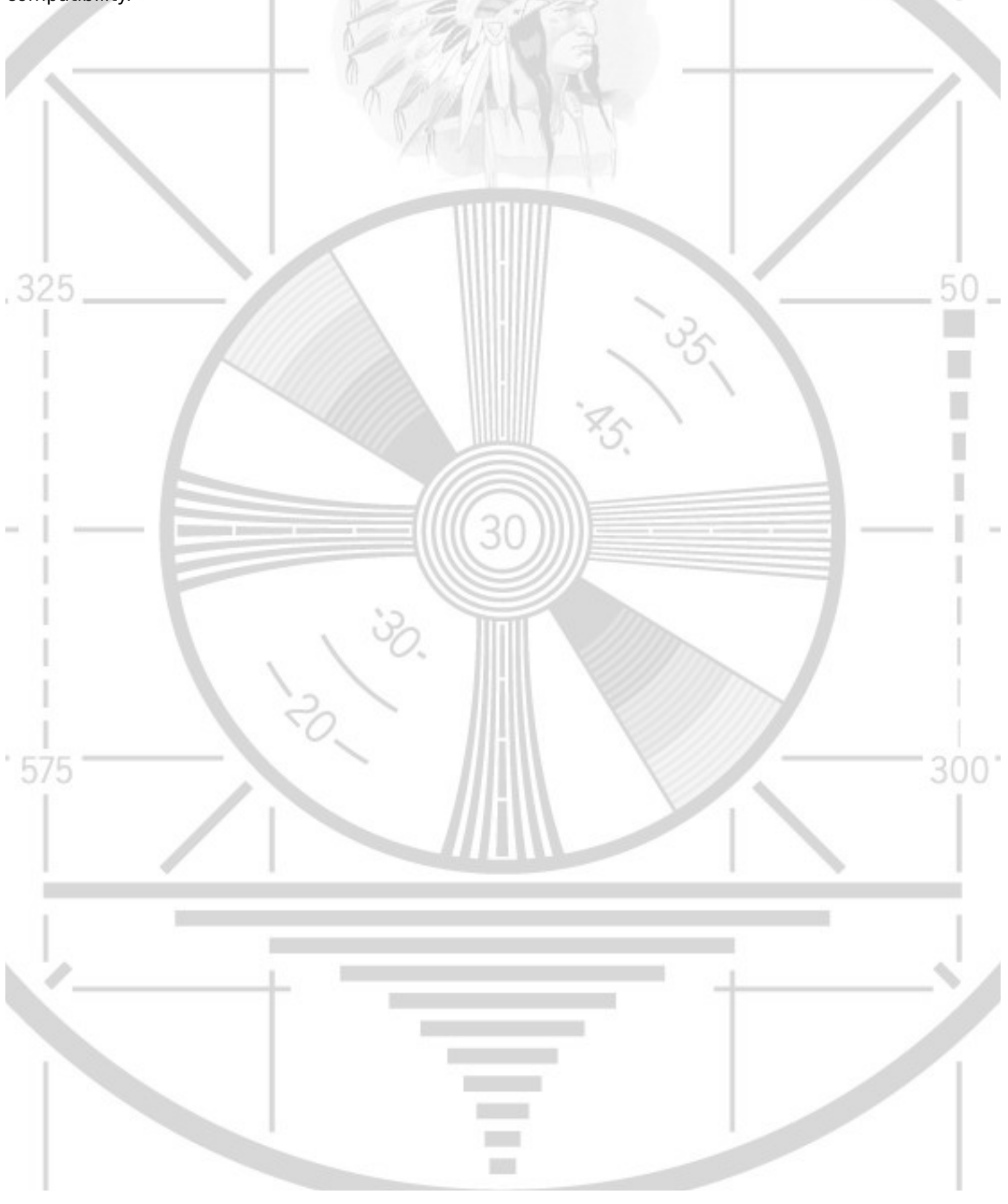

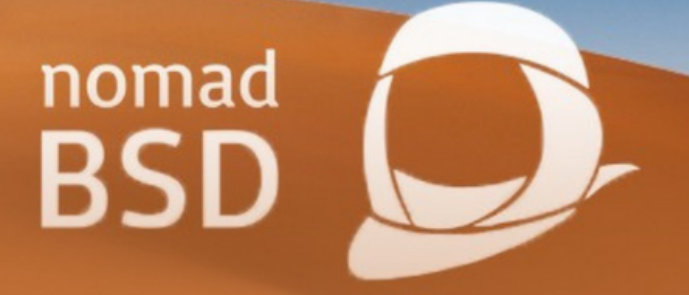

# **nomad BSD HANDBOOK**

# Check our website for more information <https://nomadbsd.org/>

Updated on Dec 05, 2022

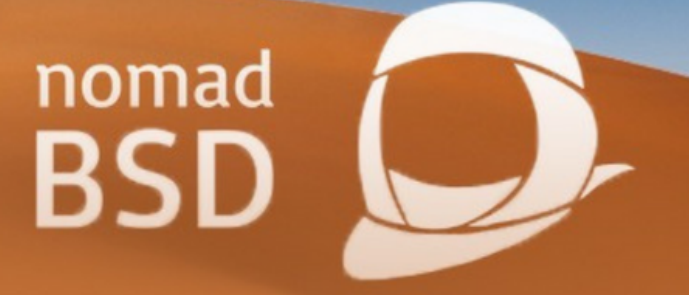

## **Intro**

NomadBSD is a 64bit live system for USB flash drives, based on FreeBSD®. Together with automatic hardware detection and setup, it is configured to be used as a desktop system that works out of the box, but can also be used for data recovery, for educational purposes, or to test FreeBSD®'s hardware compatibility.

## **Installation**

#### **i. Choosing a USB flash drive**

NomadBSD performs well on USB 2.X flash drives, but writing many small files can be very slow. To improve performance, you should consider using a USB 3.X flash drive even on a USB 2.X port, as they tend to be faster. See **USB 3.0 Flash Drive [Roundup](https://www.anandtech.com/show/4523/usb-30-flash-drive-roundup/6)**. Do not use cheap no-name thumb drives they sell at super markets and drug stores. These drives are very slow and unreliable.

#### **ii. Downloading and writing the image**

Instructions for writing the image to a flash drive from different operating systems can be found **[here](https://nomadbsd.org/download.html)**.

## **The NomadBSD setup**

When you boot NomadBSD for the first time, it will run the setup wizard which allows you to set your locale, timezone, keyboard settings, password, encryption, and default applications. The setup of the UFS version creates a new partition for the /data directory which uses the remaining space on the storage device. Depending on the size, creating the file system can take several minutes. The setup of the ZFS version expands the pool to the remaining space of the storage device.

## **Overview**

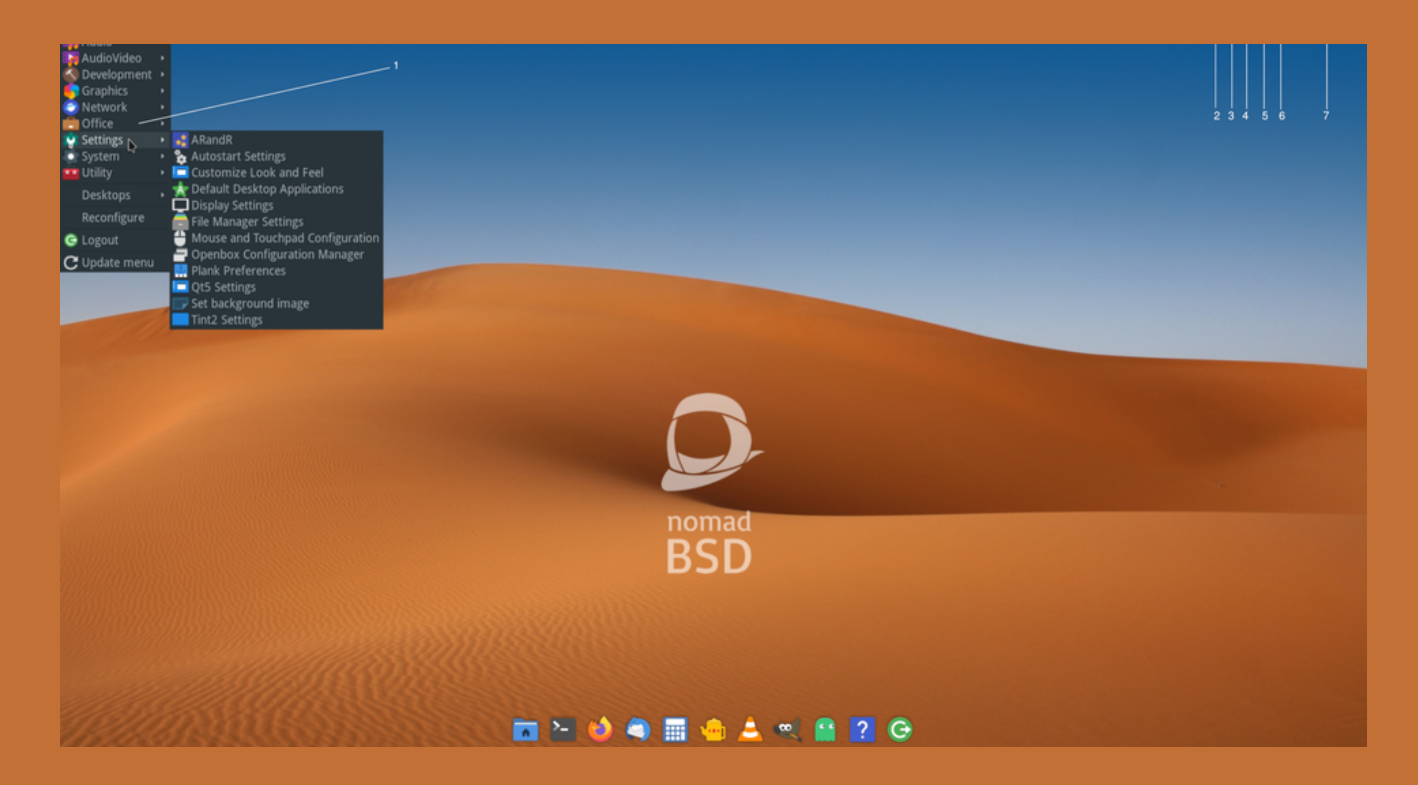

**1- [Openbox](https://freshports/x11-wm/openbox) menu**. You can reach it by pressing the Windows® key (or Super key)/⌘ key (Mac®), or by right-clicking on the background image (root window).

**2- [DSBBatmon](https://www.freshports.org/sysutils/dsbbatmon)**. By hovering over the icon you can see the battery's current status and charge. Clicking on it brings up the configuration menu.

**3- [DSBMC](https://www.freshports.org/sysutils/dsbmc)**. Clicking on the icon brings up the main window in which you can see all the mountable storage devices attached to the system. Use the context menu of the device icons to select an action (un/mounting, opening, playing, ejecting) or double click to mount and open the device in your default file manager. You can use the preferences menu to change the file manager, autoplay setting, and multimedia programs.

**4- [DSBMixer](https://www.freshports.org/audio/dsbmixer)**. By hovering over the icon you can see the current volume of the master channel. Using the mouse wheel on it lets you change the master volume. Clicking on it brings up the main window of **[DSBMixer](https://www.freshports.org/audio/dsbmixer)**.

**5- [Keyboard](https://www.freshports.org/textproc/ibus) Layout Settings**. Left-Clicking on the icon opens a menu to switch between keyboard layouts. Right-Clicking opens the menu for settings.

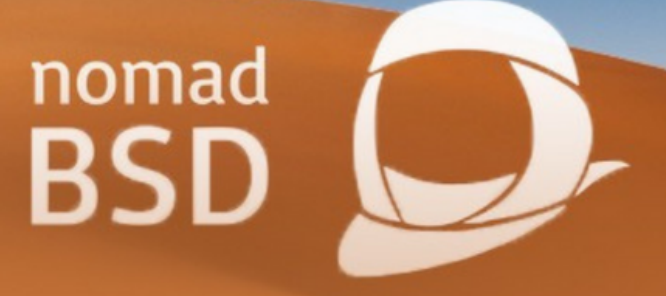

**6- [NetworkMgr](https://www.freshports.org/net-mgmt/networkmgr).** Clicking on the icon shows the menu from which you can connect to wireless networks.

**7- Date and time**. Clicking in that area brings up a calendar.

# **Key bindings**

#### **Global keybindings**

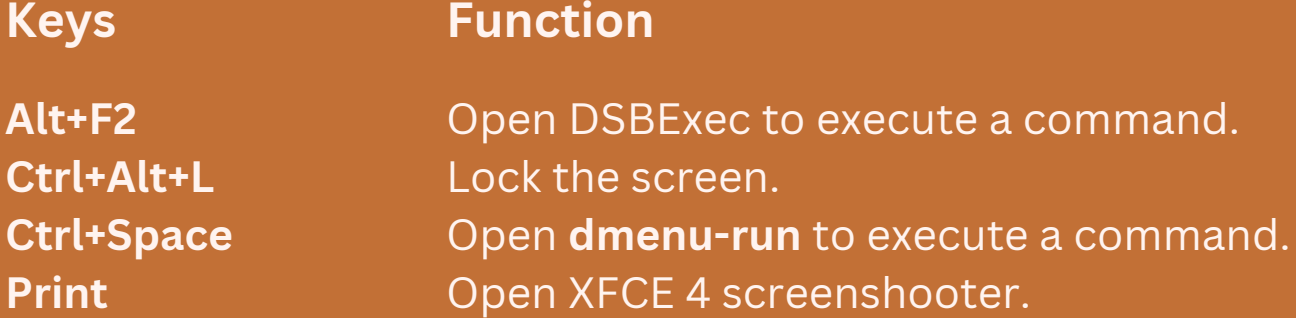

#### **Terminal Keybindings**

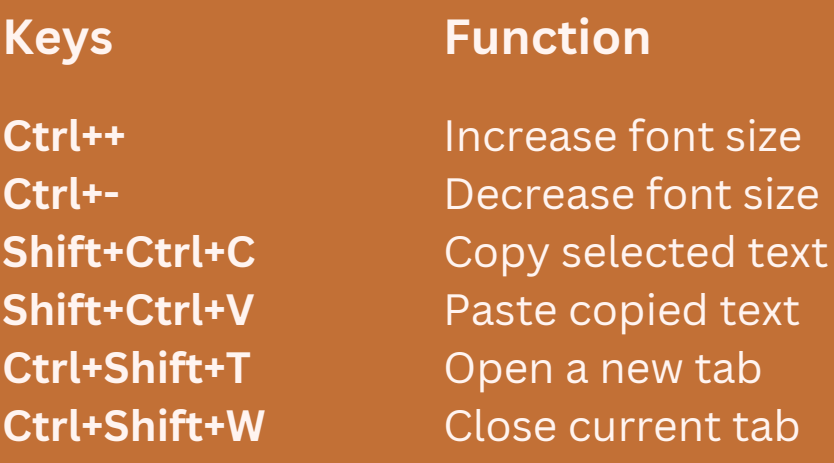

**Alt+Left cursor Alt+Right cursor Alt+[1-9] Ctrl+Shift+S Ctrl+Shift+Left click F11 Shift+PageUp Shift+PageDown Ctrl+Shift+Up Ctrl+Shift+Down**

#### **Keys cont'd Function cont'd**

Previous tab Next tab Switch to tab N (1-9) Toggle scrollbar Open link Fullscreen Scroll up one page Scroll down on page Scroll up one line Scroll down one line

# **Enable/Disable desktop components & auto-start programs**

The program **[DSBAutostart](https://www.freshports.org/sysutils/dsbautostart)** (**Openbox** menu → Settings → Autostart Settings) allows you to control which programs are automatically executed when the graphical interface starts. Further, it allows you to enable/disable some components of the NomadBSD desktop. The changes take place after logging out and in again.

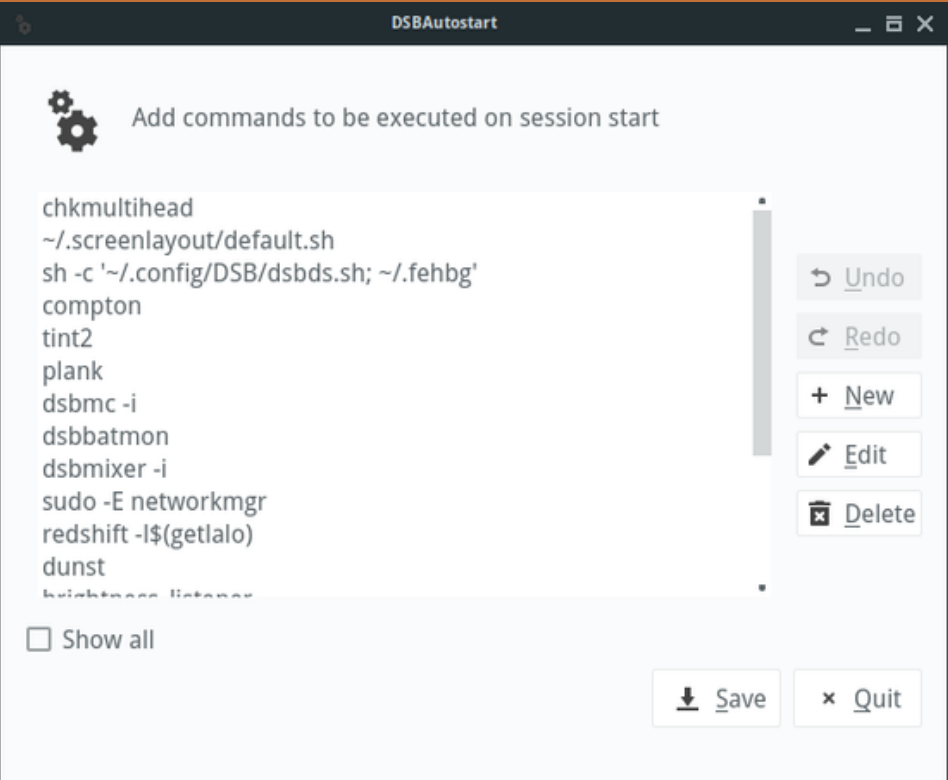

# **Adding applications to the plank panel**

Open your preferred graphical file manager, and navigate to /usr/local/share/applications. You can also get there by clicking the shortcut Applications on the side pane. Use Drag&Drop to add application icons to the plank panel.

# **Display manager settings: Auto login, default user, and theme**

The display manager, **[SDDM](https://www.freshports.org/x11/sddm)**, used by NomadBSD is configured to automatically log in the default user nomad. The program nomadbsd-dmconfig (Openbox menu → Settings → Display manager settings) allows you to change/disable the default user, select the default session, and to enable/disable auto login. Furthermore, it lets you change the theme. If you want to add a new theme, copy the theme's directory to /usr/local/share/sddm/themes/. To see a preview in nomadbsddmconfig copy a screenshot of the login screen to /usr/local/share/sddm/themes/your-theme-name/your-themename.jpg.

# nomad<br>BSD

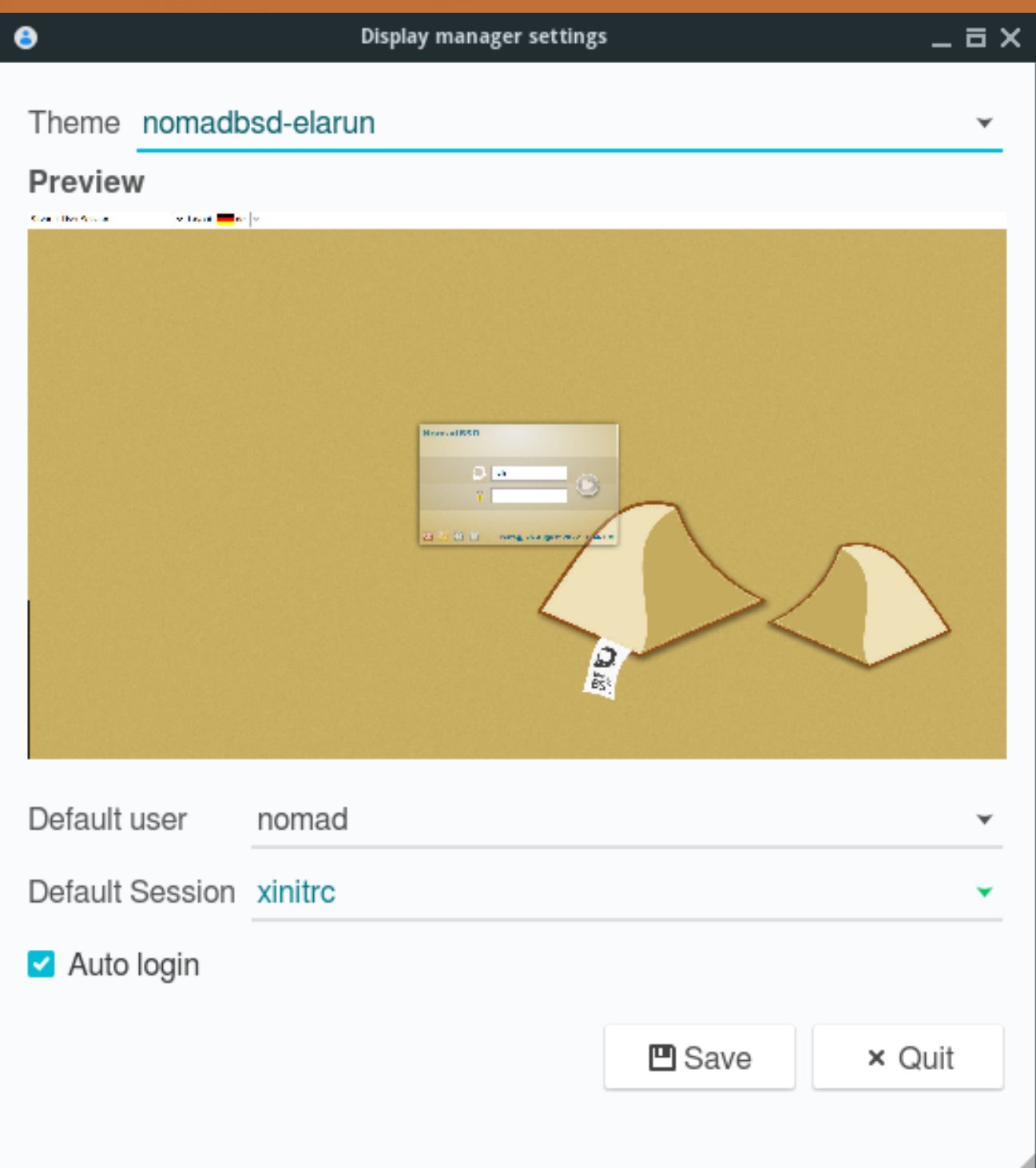

## **Adding a preconfigured user account**

If you want to add a further preconfigured user account use nomadbsd-adduser (Openbox menu → System → Add user). Since NomadBSD is configured to automatically log in the user nomad you need to change that behaviour in order to be able to log in as another user. See nomadbsd-dmconfig.

## **Filesystems**

NomadBSD comes with a bunch of pre-installed filesystems (CD9660, FAT, HFS+ , NTFS, Ext2/3/4). You can mount storage devices via **[DSBMC](https://www.freshports.org/sysutils/dsbmc)** (see Overview), which is a graphical client for **[DSBMD](https://www.freshports.org/sysutils/dsbmd)**.

#### **Automount**

You can enable automount in DSBMC under File → Preferences → Automatically mount devices

Alternatively, you can use **[dsbmc-cli](https://www.freshports.org/sysutils/dsbmc)**: Execute the command dsbmc-cli -a to automount all currently connected storage devices, and to enable automounting on devices attached later to the system. To start this command automatically on session start, open DSBAutostart, and add a new entry for the above command.

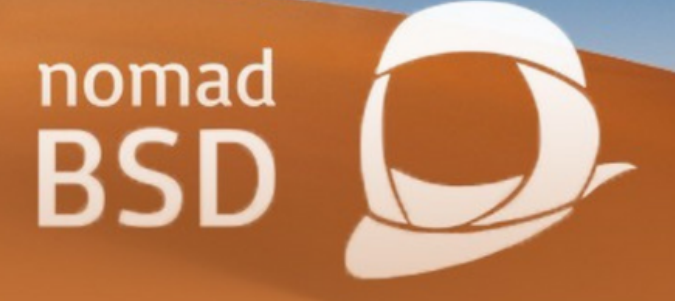

#### **Extending filesystem support**

The following subsections describe how to extend the filesystems support. Rebooting the system, or restarting **[DSBMD](https://www.freshports.org/sysutils/dsbmd)** is not necessary.

#### **ExFat**

Unfortunately, [sysutils/fusefs-exfat](https://freshports.org/sysutils/fusefs-exfat) requires a license from Microsoft® , and so it can't be pre-installed. You have to build it yourself by using the ports:

# pkg install autoconf automake # svnlite co https://svn.freebsd.org/ports/head/Mk /usr/ports/Mk # svnlite co https://svn.freebsd.org/ports/head/Templates /usr/ports/Templates # svnlite co https://svn.freebsd.org/ports/head/sysutils/fusefsexfat /tmp/fusefs-exfat # cd /tmp/fusefs-exfat # make DISTDIR=/tmp install or the Git [repo:](https://github.com/relan/exfat.git)

# pkg install autoconf automake # git clone https://github.com/relan/exfat.git # cd exfat # autoreconf --install # ./configure # make && make install

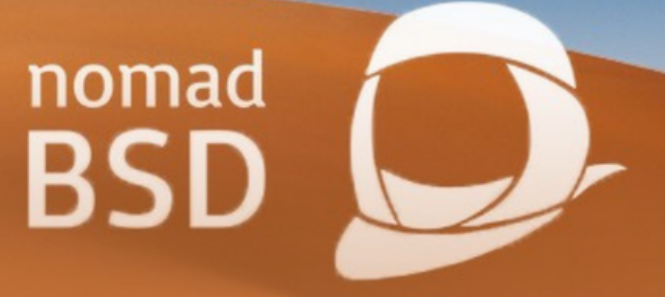

#### **BTRFS and XFS**

Install the package [fusefs-lkl](https://www.freshports.org/sysutils/fusefs-lkl) for BTRFS and XFS support.

# pkg install fusefs-lkl

## **Filesystems**

#### **Wireless Networking**

The program **[networkmgr](https://www.freshports.org/net-mgmt/networkmgr)**, which runs in the tray, allows you to connect to wireless networks.

## **Installing software packages**

You can install and upgrade software packages with **[OctoPkg](https://www.freshports.org/ports-mgmt/octopkg)** [\(Openbox](https://nomadbsd.org/handbook/handbook.html#overview) menu  $\rightarrow$  System  $\rightarrow$  OctoPkg) which is a graphical front-end to FreeBSD's **[pkg](https://www.freebsd.org/doc/handbook/pkgng-intro.html)**.

# **Installing Linux® browsers for watching Netflix, Prime Video, etc.**

The program lbi-gui (Openbox menu → Network → Linux Browser Installer GUI) allows you to install **[Widevine](https://en.wikipedia.org/wiki/Widevine)** capable Linux browsers.

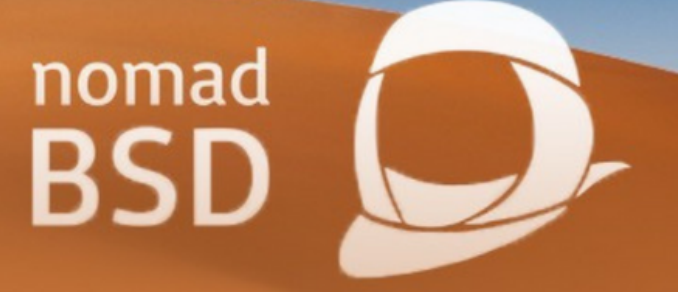

## **Graphics**

#### **Multihead setup**

By default, NomadBSD enables all connected outputs (monitors). The tool **[ArandR](https://www.freshports.org/x11/arandr)** (Openbox menu→ Settings → ArandR) allows you to configure the position, resolution, etc. of your monitors. Save your changes to ~/.screenlayout/default.sh which is automatically executed on session start.

#### **Changing display settings**

The program (Openbox menu→ Settings → Display Settings) allows you to change the brightness, gamma, screen mode, display power management (DPMS) settings, etc.

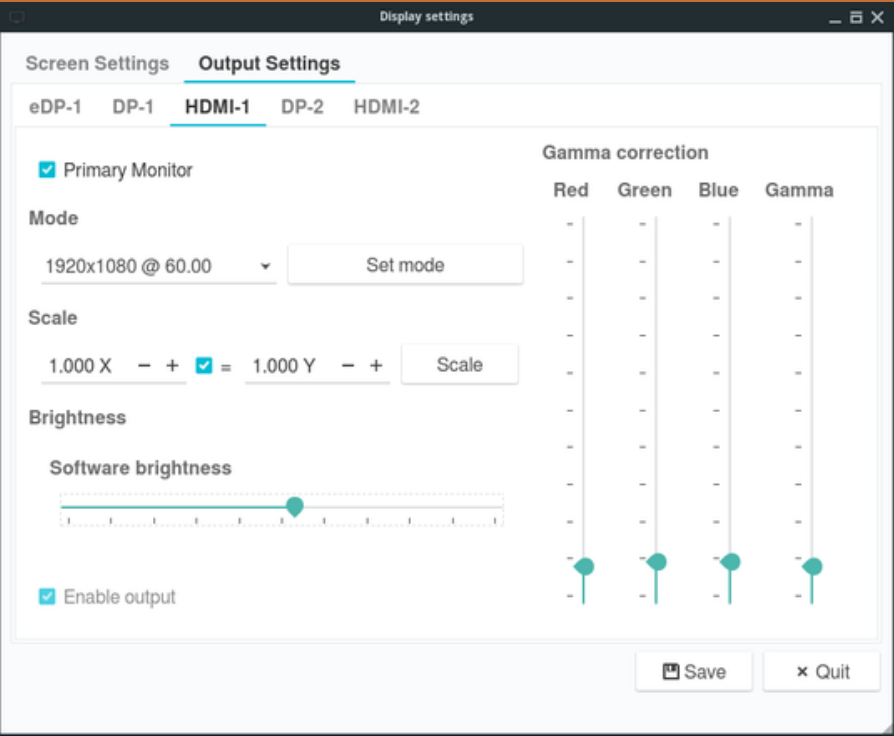

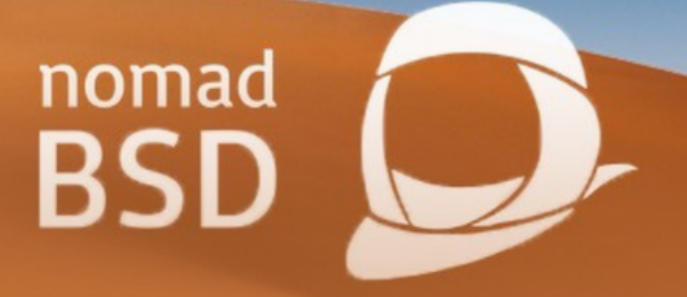

## **Sound**

#### **Selecting the default audio device**

Right-click on the speaker/volume indicator icon in the panel, and choose Preferences from the menu. In the preferences window go to the Default device tab, select the sound card/device, and click on Ok. In order to take effect make sure to restart your audio application(s).

# **Using an alternative window**

#### **manager**

You can install different window managers and desktop environments on NomadBSD. Select the one you want to start by selecting from the sessions menu at the graphical login manager (**[SDDM](https://freshports.org/x11/sddm)**).

## **Advanced Topics**

#### **Resetting NomadBSD (UFS version only)**

If you are a tester, or your experiments with the systems left a total mess, you might want to reset NomadBSD.

**Warning***: The reset will delete /home, /private, /etc, /var, /root, and /usr.local.etc. Make a backup if there are any files you want to keep.*

You can reset NomadBSD as follows:

- 1. Boot into single-user mode by (re)booting and choosing 2 in the boot menu.
- Execute /usr/libexec/nomadbsd-reset 2.

After rebooting you'll be greeted by the setup again.

#### **Limitations**

If you have modified or deleted system files from directory trees other than /home, /private, /etc, /var, /root, /tmp, and /usr.local.etc, you might not be able to cleanly reset NomadBSD.

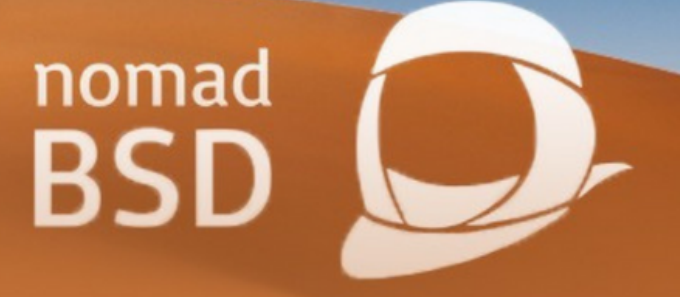

#### **Disabling the automatic graphics driver setup**

If you want to create your own graphics driver settings, you can disable initgfx by adding

initgfx\_enable="NO" to /etc/rc.conf.

#### **Installing NomadBSD on a hard disk**

Start Openbox menu → System → NomadBSD Installer and follow the instructions.

**Note***: The NomadBSD installer will use the entire disk. Installing to a single partition is currently not possible.*

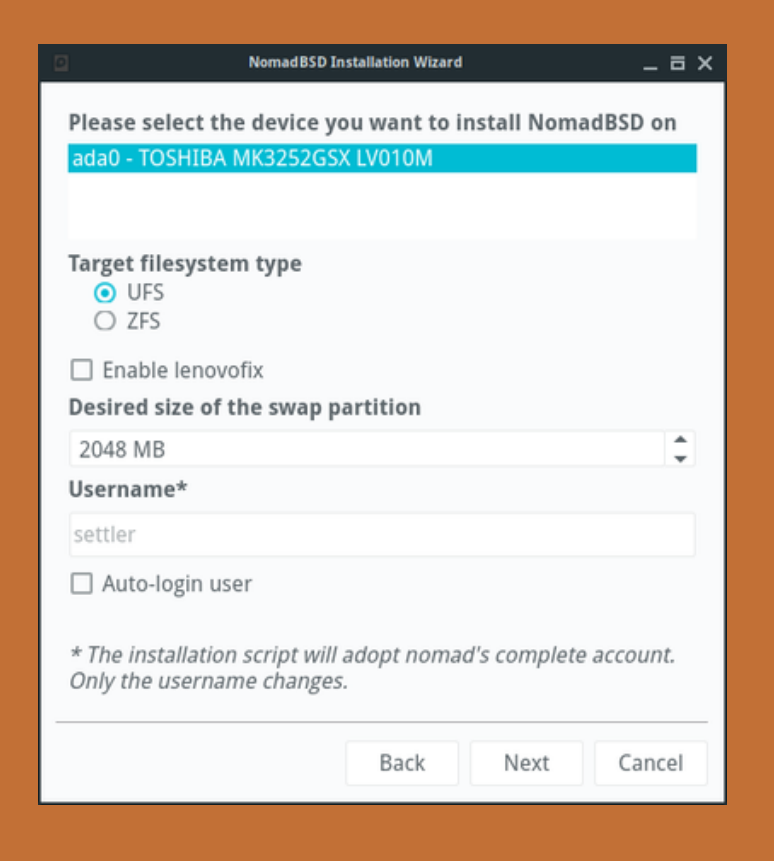

#### **Running NomadBSD in Virtualbox™**

1- [Download](http://nomadbsd.org/download.html) and extract an image you intend to run. 2- Create a virtual harddisk (VDI) from the image:

VBoxManage convertfromraw nomadbsd-x.y.z.img \ nomadbsd-x.y.z.vdi --format VDI

3- Change the size of the virtual harddisk, so that you have enough space to store files, and install packages. NomadBSD's base system requires approx. 4 GB, so resizing the VDI to 8 GB (8000 MB), which is the minimum recommended size, will give you about 4 GB for your files.

VBoxManage modifyhd nomadbsd-x.y.z.vdi --resize 8000

**Note**: Increasing the size of the VDI after running the NomadBSD setup will not have any effect on NomadBSD's filesystem capacity.

4- Start VirtualBox™ , and create a new virtual machine. Select Use an existing virtual hard disk file in the Hard disk settings, and choose nomadbsd-x.y.z.vdi which we created in 2.

5- Go to Settings → Display and set the video memory to 128MB or more. And set the processors to 2.

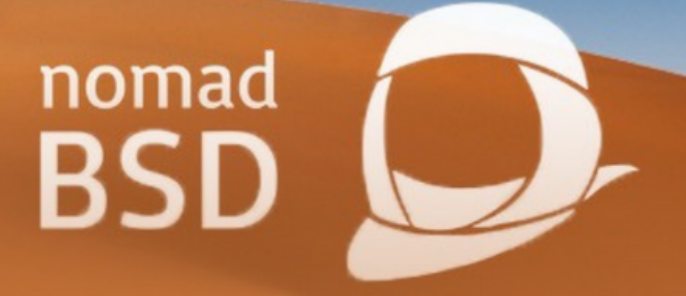

## **Installing Linux® packages**

Before you can install Linux® packages it is necessary to enable [Linux®](https://www.freebsd.org/doc/handbook/linuxemu-lbc-install.html) **binary [compatibilit](https://www.freebsd.org/doc/handbook/linuxemu-lbc-install.html)[y](https://freshports.org/editors/linux-sublime)**. Let's say you want to install **linuxsublime** you can proceed as follows:

# sysrc linux\_enable=YES # service abi start # pkg install linux-sublime

## **Troubleshooting**

#### **Errata**

If you experience any problems, consult the NomadBSD Errata first.

#### **Boot problems**

*The boot process stops at the mountroot prompt*

If you are using a USB 3.X port, try to use a USB 2.X port instead.

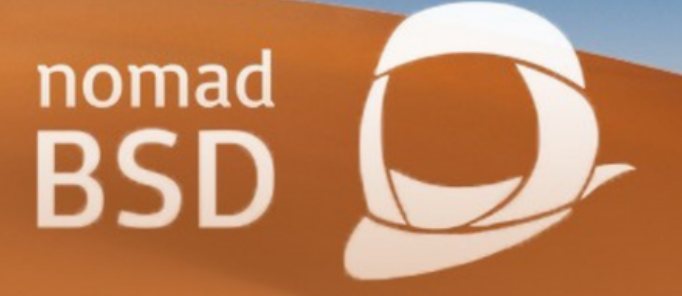

#### **Graphics**

*Automatic graphics card detection crashes the system*

If the graphics driver detection crashes the system, you can use a non-accelerated fallback driver (VESA or SCFB) by disabling the automatic detection in the boot menu:

- (Re)boot and enter the boot submenu Boot Options (7). 1.
- 2.Change Disable automatic Graphics detection to On by pressing the key matching the item number.
- 3. Go back to main menu, and press <Enter> to boot.

#### **ATI/AMD**

If you are booting a system with ATI/AMD graphics via UEFI, you might experience some problems. Due to a conflict with the EFI [framebuffer,](https://wiki.freebsd.org/Graphics#AMD_Graphics) NomadBSD might crash or hang when the graphics driver gets loaded, or it just isn't able to start the X window system.

Try the following workaround:

- (Re)boot and enter the boot submenu Boot Options (7). 1.
- 2. Change Disable syscons to On by pressing the key matching the item number.
- 3. Go back to main menu, and press <Enter> to boot.

*Note: You won't see any boot messages until the graphics driver gets loaded.*

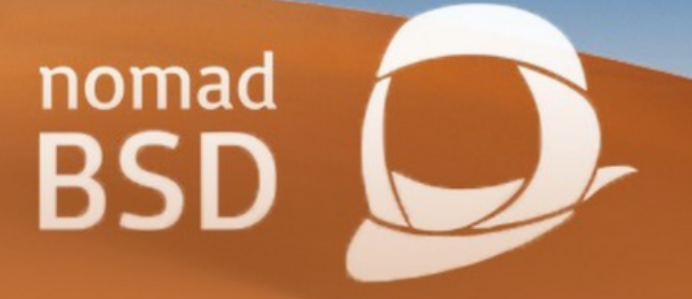

#### **NVIDIA**

If you see an error message like device\_attach: nvidia0 attach returned 6 you could try to add debug.acpi.disabled="sysres" to /boot/loader.conf.

#### *Distorted/squished EFI framebuffer screen*

If you happened to see that the screen content seems to be squished into the upper 1/3 of your monitor you can try the following:

- 1. Reboot, and then enter the loader prompt by pressing 3 at the boot menu.
- 2. Type: gop set 0 boot

If that didn't solve the problem, enter the loader prompt as described above, and type list gop to see a list of supported modes. According to the list try another mode number for the gop set command in 2.). If you found a mode that resolves the problem, you can save that setting by adding the line exec="gop set X" to /boot/loader.conf, where X is the mode number.

Another way to solve this problem is to boot your system in legacy mode. Consult your EFI/BIOS manual.

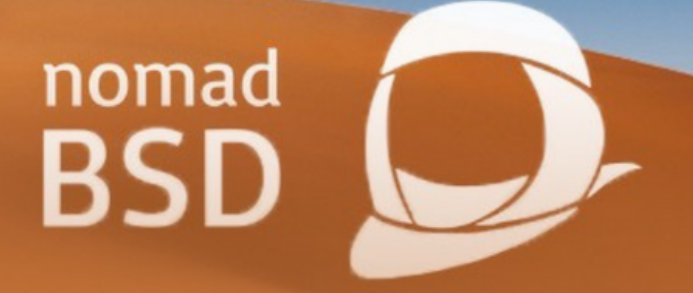

#### **Hybrid Combination/Switchable Graphics**

NomadBSD doesn't support switchable graphics like Optimus yet. If the Xorg server fails to start, disable one of the GPUs in your system's BIOS/UEFI.